## シーンを選んで撮影する

代表的なシーンを最適な設定で撮影できます。  $\times$ モ :

カーソルを選択・移動するには、UP/<ボタンまたは DOWN/>ボタンを使用 してください。

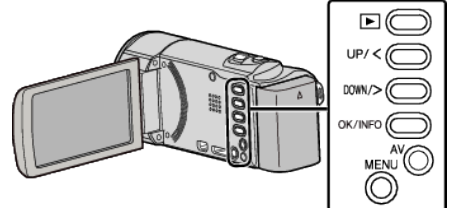

*1* MENU を押す

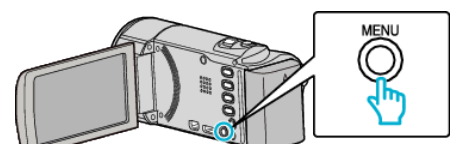

*2* "マニュアル設定"を選んで、OK を押す

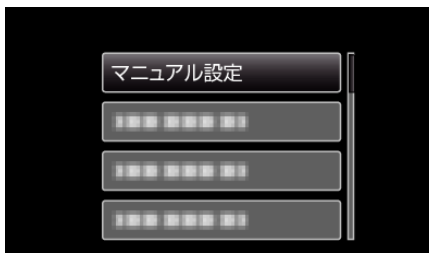

*3* "シーンセレクト"を選んで、OK を押す

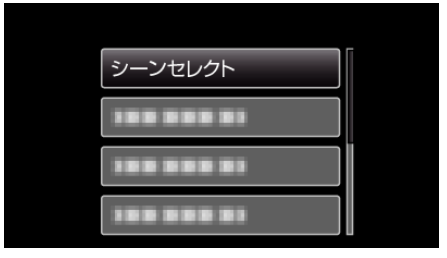

*4* シーンを選んで、OK を押す

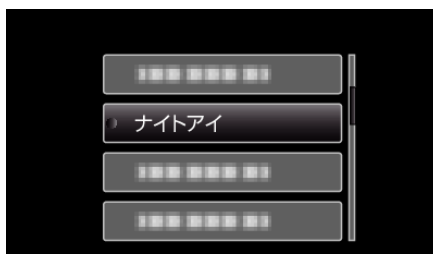

● 設定が終わったら、OK を押してください。

※画像はイメージです。

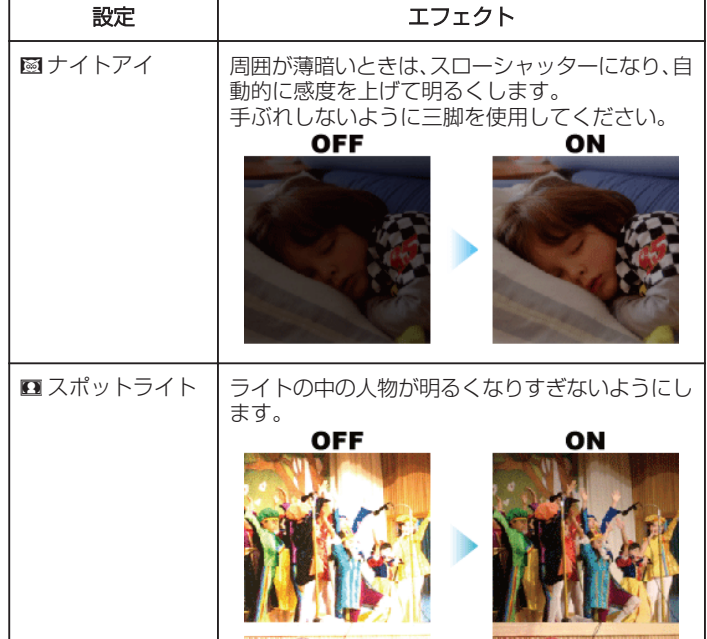